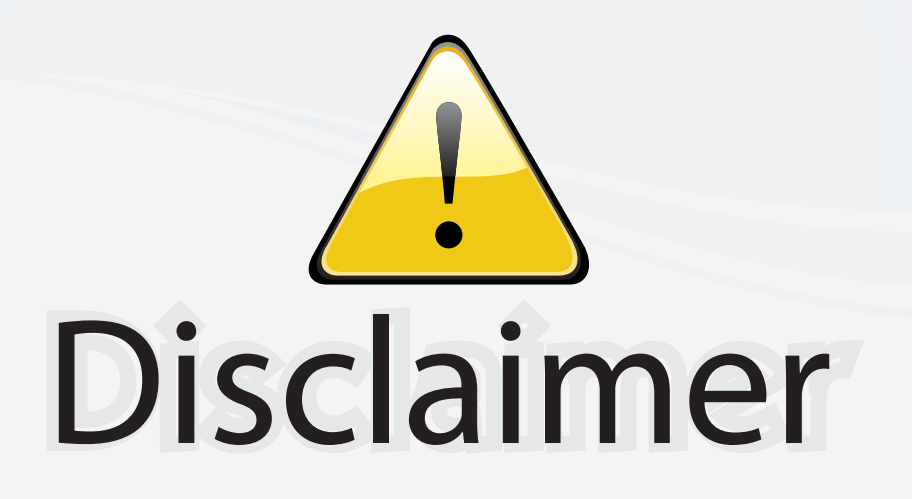

This user manual is provided as a free service by FixYourDLP.com. FixYourDLP is in no way responsible for the content of this manual, nor do we guarantee its accuracy. FixYourDLP does not make any claim of copyright and all copyrights remain the property of their respective owners.

About FixYourDLP.com

FixYourDLP.com (http://www.fixyourdlp.com) is the World's #1 resource for media product news, reviews, do-it-yourself guides, and manuals.

Informational Blog: http://www.fixyourdlp.com Video Guides: http://www.fixyourdlp.com/guides User Forums: http://www.fixyourdlp.com/forum

FixYourDLP's Fight Against Counterfeit Lamps: http://www.fixyourdlp.com/counterfeits

# Sponsors:

RecycleYourLamp.org – Free lamp recycling services for used lamps: http://www.recycleyourlamp.org

Lamp Research - The trusted 3rd party lamp research company: http://www.lampresearch.com

Discount-Merchant.com – The worlds largest lamp distributor: http://www.discount-merchant.com

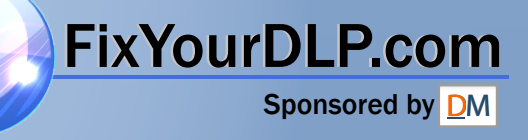

# DLP PROJECTOR

## USER'S GUIDE

Thank you for purchasing the DLP™ Projector.

**Please read this user's guide to ensure correct use of the device**. Save this user's guide for future reference.

## **OUTLINE**

This DLPTM Projector can display various computer signals and NTSC/PAL/SECAM video signals.

# FEATURES

## 1. High Brightness

# 2. High Resolution

23. Compact Size, Feather Weight for Portability<br>24 See Band by: M.C.I.C. D.A.I.I.L. COM (800) 281-8860 חנ 4. RGB and DVI-D Input Termi **THE TRUSTED SOURCE FOR PROJECTOR LAMPS AND ACCESSORIES** 

5. One Touch Auto-Adjustment Function

## 6. Easy Keystone Adjustment

## Copyright

Copyright © 2003. All rights reserved. No part of this publication may be reproduced, transmitted, transcribed, stored in a retrieval system or translated into any language or computer language, in any form or by any means, electronic, mechanical, magnetic, optical, chemical, manual or otherwise, without the prior written permission of the company.

## **Disclaimer**

The company makes no representations or warranties, either expressed or implied, with respect to the contents hereof and specifically disclaims any warranties, merchantability or fitness for any particular purpose. Furthermore, the company reserves the right to revise this publication and to make changes from time to time in the contents hereof without obligation of the company to notify any person of such revision or changes.

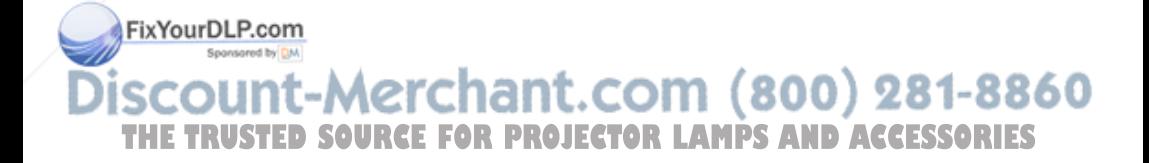

# Table of Contents

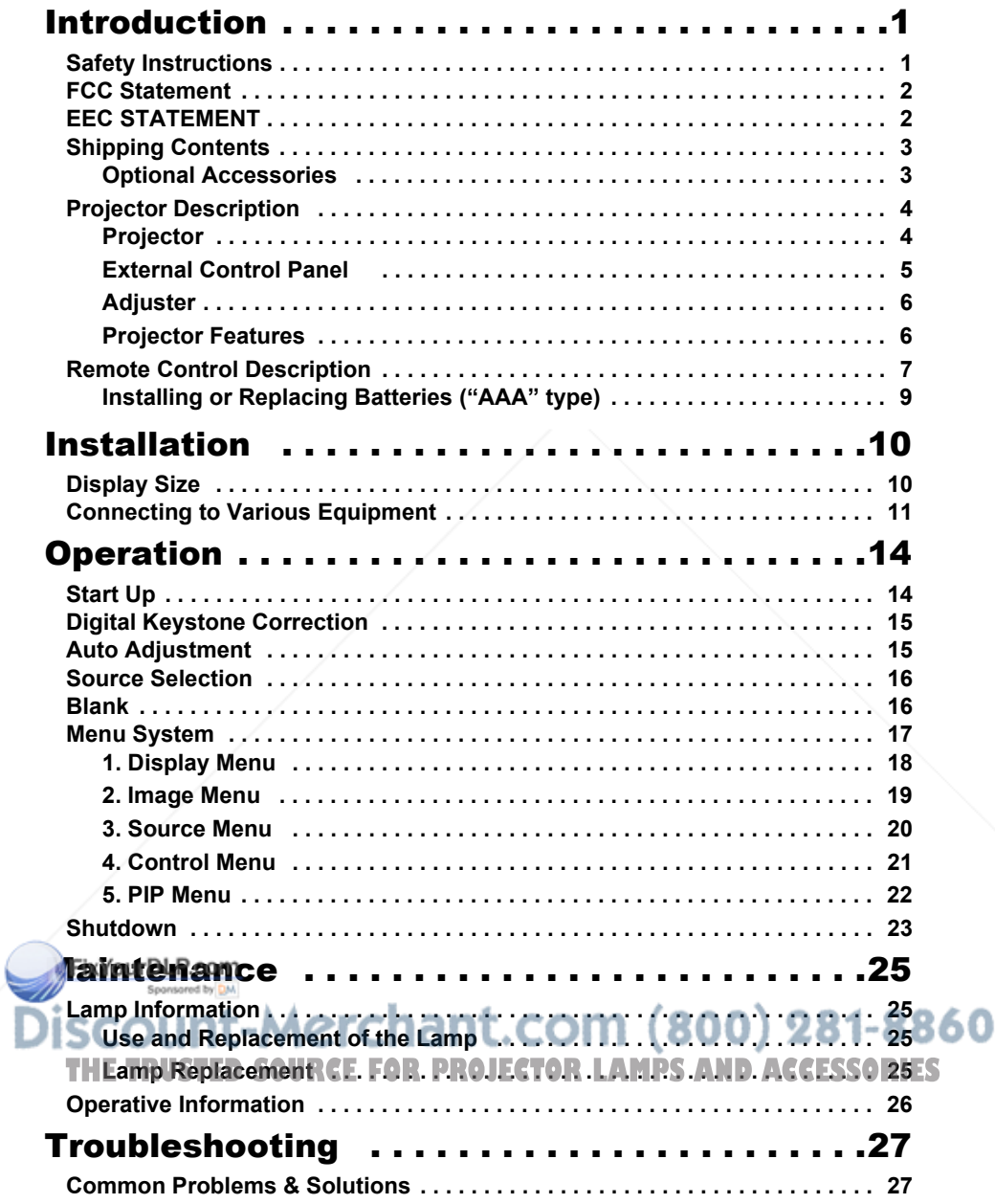

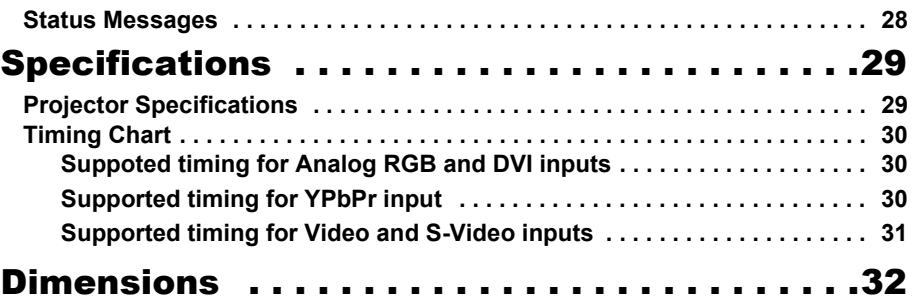

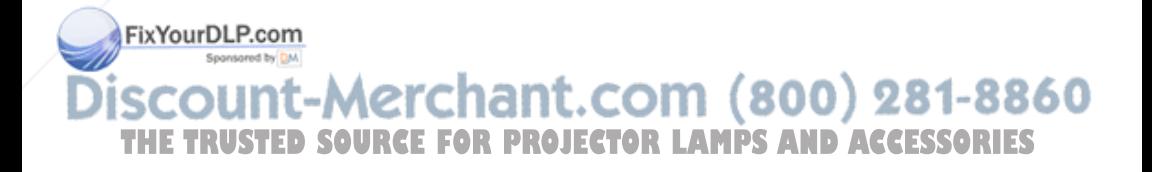

# **INTRODUCTION**

# **Caution**

**TO PREVENT SHOCK, DO NOT OPEN THE CABINET. NO USER –SER-VICEABLE PARTS INSIDE. REFER SERVICING TO QUALIFIED SERVICE PERSONNEL. PLEASE READ THIS USER'S GUIDE BEFORE YOU OPERATE YOUR PROJECTOR. SAVE THIS USER'S GUIDE FOR FUTURE REFERENCE .**

## **Safety Instructions**

- 1. Read this user's guide before you operate your projector and save it for future reference.
- 2. The lamp becomes extremely hot during operation. Allow the projector to cool for approximately 45 minutes prior to removing the lamp assembly for replacement. Do not operate lamps beyond the rated lamp life. Excessive operation of lamps beyond the rated life could cause them to explode on rare occasions.
- 3. Never replace the lamp assembly or any electronic components unless the projector is unplugged.
- 4. To reduce the risk of electric shock, do not disassemble this appliance. Take it to a qualified technician when service or repair is required. Incorrect reassembly can cause electric shock when the appliance is subsequently used.
- 5. Do not place this product on an unstable cart, stand, or table. The product may fall, sustaining serious damage.
- 6. Do not touch the top cover when the projector is under operation.
- 7. The projector must be packaged into a carry bag while moving to another place for operation.
- 8. To avoid the lamp being damaged, never turn the Main Power Switch off in the back of the projector during operation. The normal operation procedures are to turn the power button off, and, after a 90-second

cooling process, turn off the Main Power Switch.

count-Merchant.com (800) 281-8860 THE TRUSTED SOURCE FOR PROJECTOR LAMPS AND ACCESSORIES

# **Caution**

- **Always open the lens shutter when the projector lamp is on.**
- **Do not look straight at the projector lens during operation. The intense light beam may damage your eyes.**
- **In some countries, the line voltage is NOT stable. This projector is designed to operate safely within a bandwidth of 100 to 240 volts, but could fail if power cuts or surges of + 10 volts occur. In these high-risk areas, it is recommended that a power stabilizer unit be used in conjuction with this projector.**
- **Do not place this projector on the top of cloth or carpet.**
- **Do not touch the ventilation grill when the projector is under operation.**

**Save this user's guide**: The information contained in this manual will assist you in operating and maintaining your personal projector.

## **FCC Statement**

**EEC STATEMENT**

FixYourDLP.com

**CLASS B**: This equipment generates, uses and can radiate radio frequency energy and, if not installed and used in accordance with the instructions, may cause harmful interference to radio communications. However, there is no guarantee that interference will not occur in a particular installation. If this equipment does cause harmful interference to radio or television reception, which can be determined by turning the equipment off and on, the user is encouraged to try to correct the interference by one or more of the following measures:

- Reorient or relocate the receiving antenna.
- Increase the distance between the equipment and receiver.
- Connect the equipment into an outlet on a circuit different from that to which the receiver is connected.
- Consult the dealer or an experienced radio/TV technician for help.

This machine was tested against the 89/336/EEC (European Econor **THE TRU Community) for EMC (Electro Magnetic Compatibility) and fulfills these IES** requirements.

## **Shipping Contents**

The projector is shipped with the cables required for connection to standard PC or laptop computers. Carefully unpack and verify that you have all the items shown below. If any of these items are missing, please contact personnel at the place of purchase.

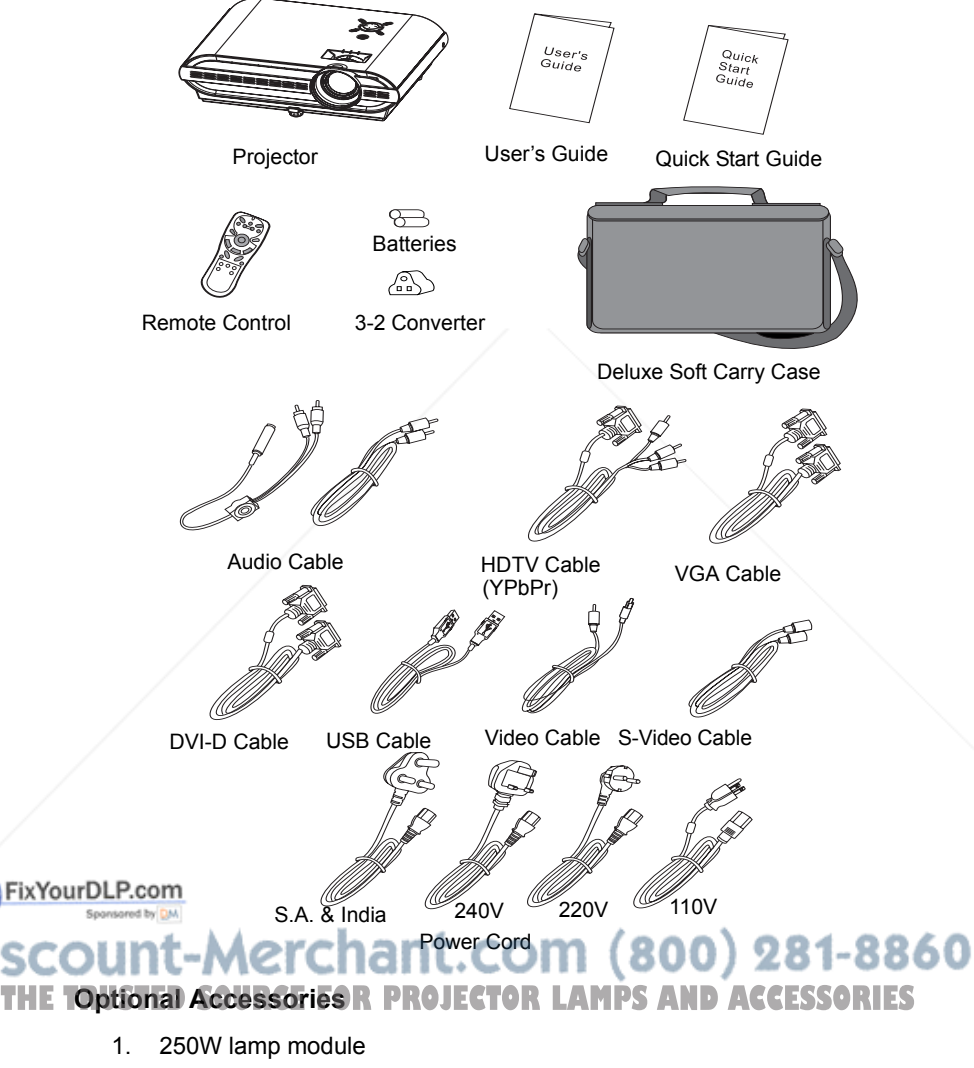

- 2. Macintosh adapter
- 3. Ceiling mount kit

## **Projector Description**

## **Projector**

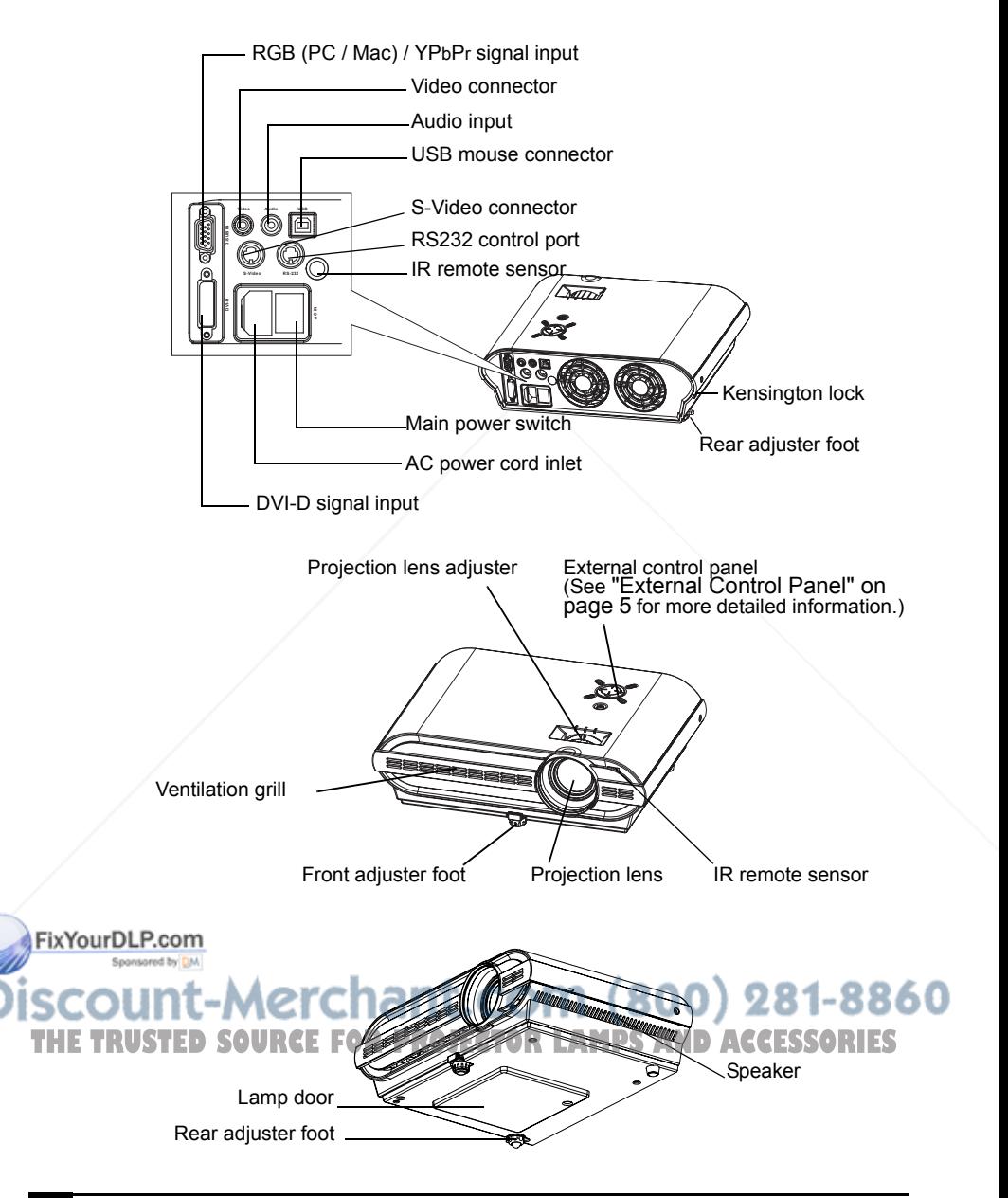

#### **External Control Panel**

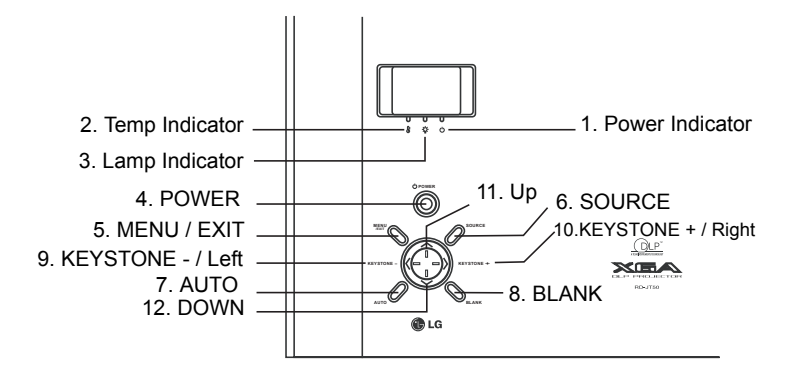

#### **1. Power indicator**

The indicator shows green for a normal state. When the projector is in Standby mode, it shows orange toggle. See "Operative Information" on page 26 for more detailed information.

#### **2. Temp indicator**

The Temp indicator shows red or flashed red when the system temperature is too high or has fan problems, which may occur if the projector is operated improperly. See "Operative Information" on page 26 for more detailed information.

#### **3. Lamp Indicator**

The Lamp Indicator will light up when the lamp needs service, cooling or replacement. See "Lamp Information" on page 25 and "Operative Information" on page 26 for more detailed information.

#### **4. POWER**

Press and hold the POWER key for 1 second to turn on or off the projector.

#### **FixYourDWR¤9m/FXIT**

menu.

Brings the OSD menu or leaves the OSD

#### **6. SOURCE**

Selects signal sources from among Analog RGB, DVI, YPbPr, S-Video and Composite Video.

#### **7. AUTO**

Automatically determines the suitable frequency and clock for current received signals. The auto adjustment function will not affect the current brightness and colors settings.

#### **8. BLANK**

Uses **BLANK** to hide the screen image. You can press **BLANK** again or **RETURN** to bring the image back.

When this function is activated, the sound will not stop, unless you press **MUTE**.

#### **9. KEYSTONE - 10. KEYSTONE +**

Presses KEYSTONE - to correct a image that is wider at the top. Presses KEYSTONE + to correct a image that is wider at the bottom.

**9. Left < 10. Right >** 

**11. Up ^ 12. Down v**

When the On-Screen Menu system is activated, the four buttons help you **THE TRUSTED SOURCE FOR PROJECT Chavigate among choices and settings in ES** the menus and sub-menus.

#### **Adjuster**

The projector is equipped with 1 quick-release adjuster foot. Push the button to adjust its tilt angle.

- 1. Lift the projector up and press the adjuster button to release the adjuster. The adjuster will drop into position and be locked.
- 2. Screw the rear adjuster to fine-tune the tilt angle.

#### **Note: The adjuster can only bear the weight of the projector itself . Please do not place any additional burden on it.**

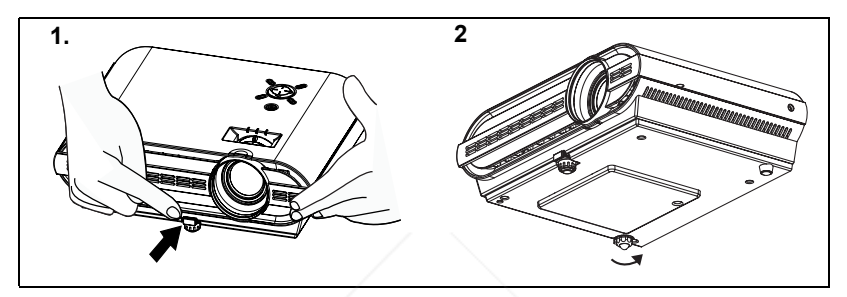

#### **Projector Features**

The projector integrates high-performance optical engine projection and a user-friendly design to deliver high reliability and ease of use.

The projector offers the following features:

- Small and light for portability.
- Full-function remote control with laser pointer/ remote mouse function.
- High quality manual zoom lens.
- One-key auto-adjustment to display the best picture quality in PC mode.
- Easy digital keystone correction through hot keys to correct distorted images.
- High resolution.
- Ultra-high brightness projection lamp.
- Ability to display 16.7 million colors.
- On-screen menus in 8 languages: English, French, German, Italian, Spanish, Korean, Simplified Chinese, and Traditional Chinese.
- Powerful AV function to provide high quality AV picture.

FixYourDLP.corHDTV compatibility (YPbPr).

• RGB and DVI-D input terminal

**Note: The brightness of the projected image will vary depending on the THE TRU ambient lighting conditions and contrast/brightness settings. ONLES** 

## **Remote Control Description**

The remote control sensors are located in the front/ back of the projector.

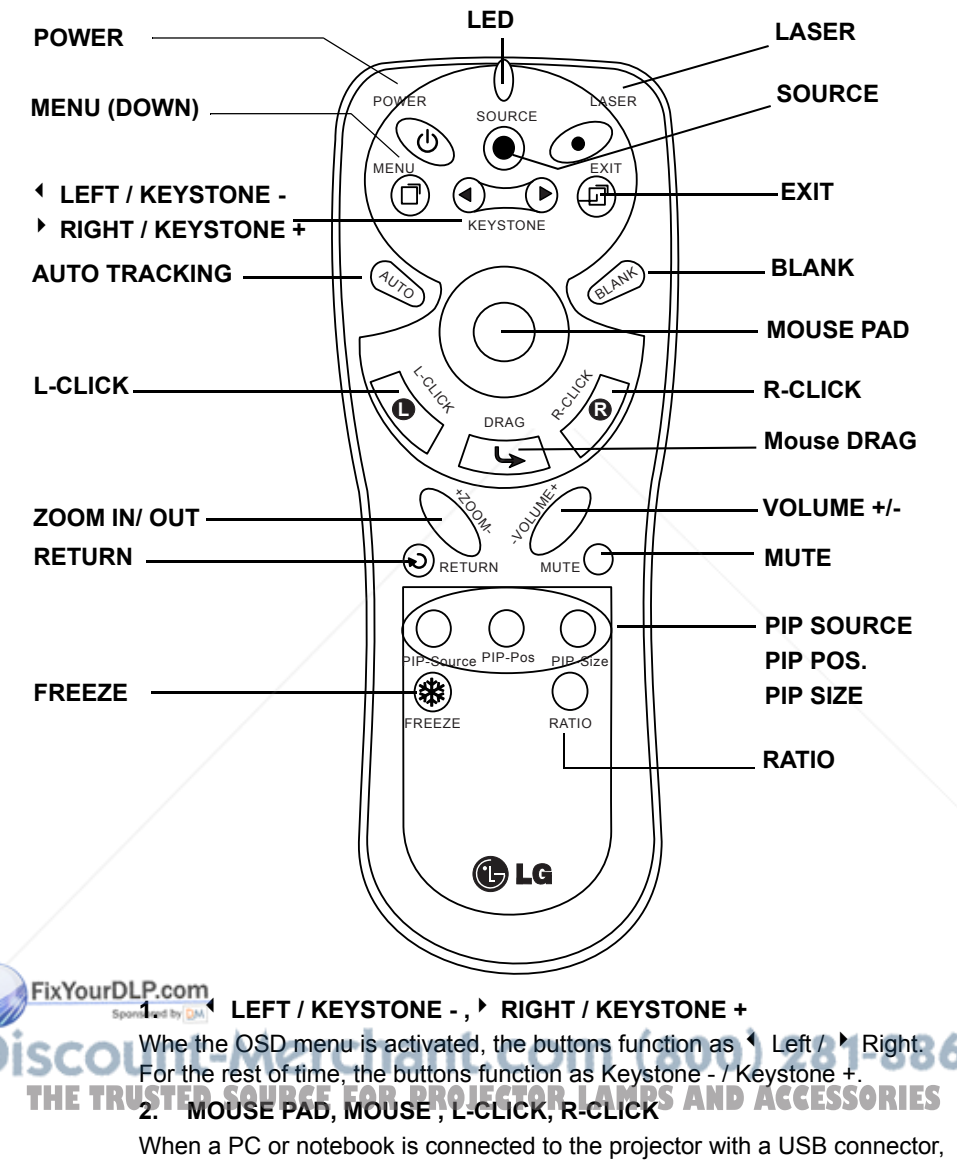

these buttons work as a mouse.

#### **3. ZOOM IN/ OUT**

By pressing ZOOM IN +, the center of the picture will be magnified. When the **+** button is pressed again, the picture is further magnified, up to four times the original size. By pressing ZOOM OUT -, the size of the image is reduced. When the **-** button is pressed again, the picture is further reduced until it is restored to its original size. To return to the normal display mode, press the RETURN button. (This function can be used in combination with FREEZE. )

#### **4. FREEZE**

The image is frozen when FREEZE is pressed. A "Pause" icon will appear in the lower right corner of the screen. To stop the freeze function, press the FREEZE button, RETURN button or SOURCE button (when the input source is switched over during display) again.

#### **5. PIP SOURCE, PIP POS., PIP SIZE**

By pressing the PIP-Source, PIP-Pos and PIP-Size buttons, you can enable the PIP (Picture In Picture) function and choose the position and size of the PIP image.

#### **6. RATIO**

By pressing the Ratio button, you can select the screen aspect ratio you prefer: 4:3,16:9 or native input source resolution in RGB or DVI mode (when the input source's resolution is lower than the projector provides, you don't need to rescale the image.).

#### **7. RETURN**

Back to the last state from "**ZOOM**", "**BLANK**", "**FREEZE**" or "**PIP**".

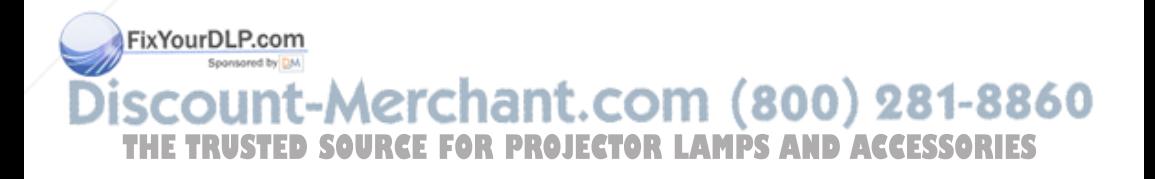

## **Installing or Replacing Batteries ("AAA" type)**

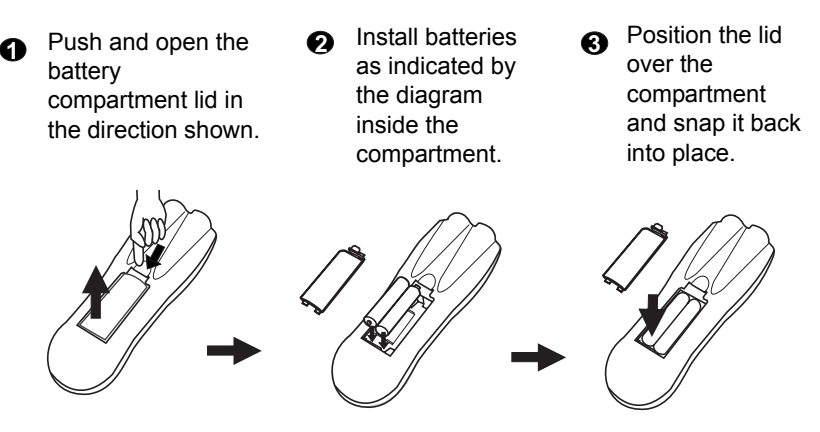

## **Caution**

**Avoid excessive heat and humidity. There may be danger of an explosion if batteries are incorrectly replaced. Replace only with the same or equivalent type recommended by the manufacturer. Dispose of used batteries according to the manufacturer's instructions.**

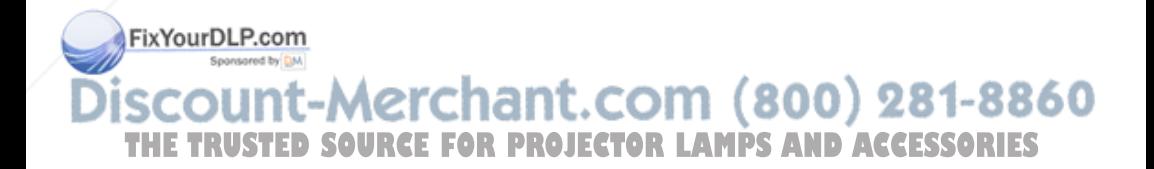

# **INSTALLATION**

## **Display Size**

Place the projector at the required distance from the screen according to the desired picture size (see the table below).

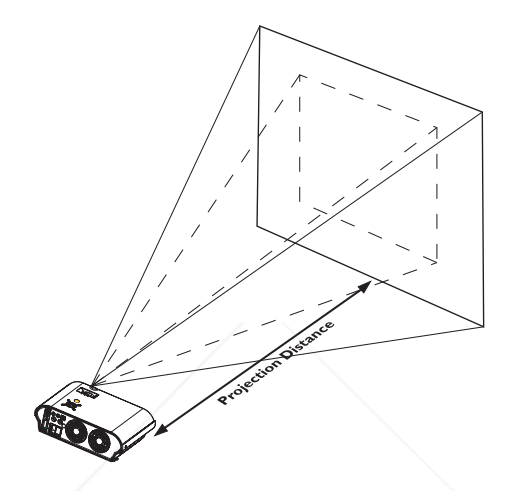

**RD-JT50 / RD-JT52 display size chart (4:3 aspect ratio)**

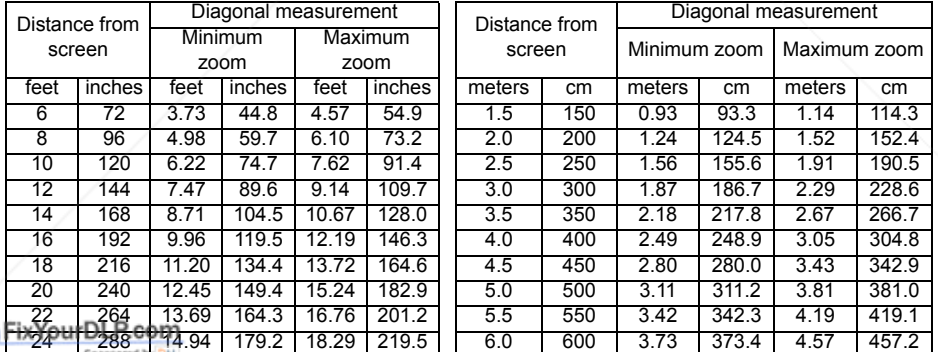

scount-Merchant.com (800) 281-8860 **THETRUSTEDSOURCEFORPROJECTORLAMPSANDACCESSORIES**

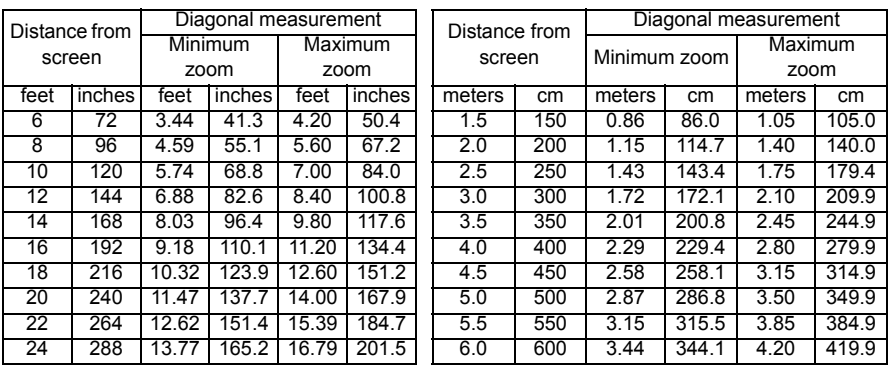

#### **RD-JT50 / RD-JT52 (XGA) screen size chart (16:9 aspect ratio)**

**There is 3% ~ 5% tolerance among these numbers due to optical component limits.** 

**\* 1m = 3.28 feet, 1 feet = 0.305m, 1m = 100cm, 1 feet = 12 inches**

## **Connecting to Various Equipment**

#### **HDTV description**

The projector is capable of displaying various High Definition TV display modes. Some of these sources are:

- Digital-VHS (D-VHS) player DVD player
- Satellite Dish HDTV receiver DTV tuners

Most of these sources will provide an analog composite video output, a standard VGA output, or a YPbPr (default) format.

The projector is capable of accepting HDTV data through a YPbPr connector. Use a HDTV cable that came with your projector to display HDTV images.

The following standards are supported in the HDTV function:

- 480i 480p
- 
- 576i 576p

FixYourDLP.com <sub>720p</sub> • 1080i

- 
- 

## Please refer to "Menu System" on page 17 for information on the HDTV (YPbPr) OSD selections. **CHILL COTTT** ( **OUU** ) ZO I-C **THE TRUSTED SOURCE FOR PROJECTOR LAMPS AND ACCESSORIES**

It only takes a few seconds to connect your projector to your desktop or notebook computer, VCR, or other systems. However, a Mac adapter (an optional accessory) is needed for connection to Macintosh computers.

#### **Connecting to Various Equipment**

It only takes a few seconds to connect your projector to your desktop or notebook computer, VCR, or other systems. However, a Mac adapter (an optional accessory) is needed for connection to Macintosh computers.

1. Notebook/ Computer (Macintosh computer is only supported with D-Sub IN connector.)

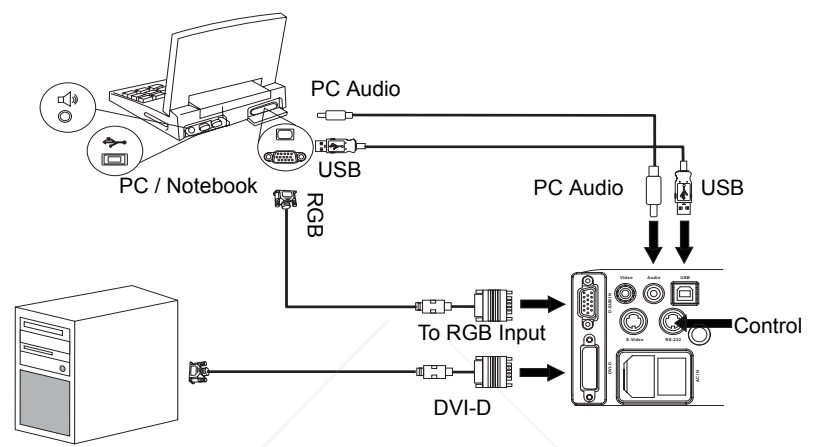

The USB cable is not needed unless you have a remote control with mouse functions.

2. DVD player or HDTV signal can only support D-SUB IN.

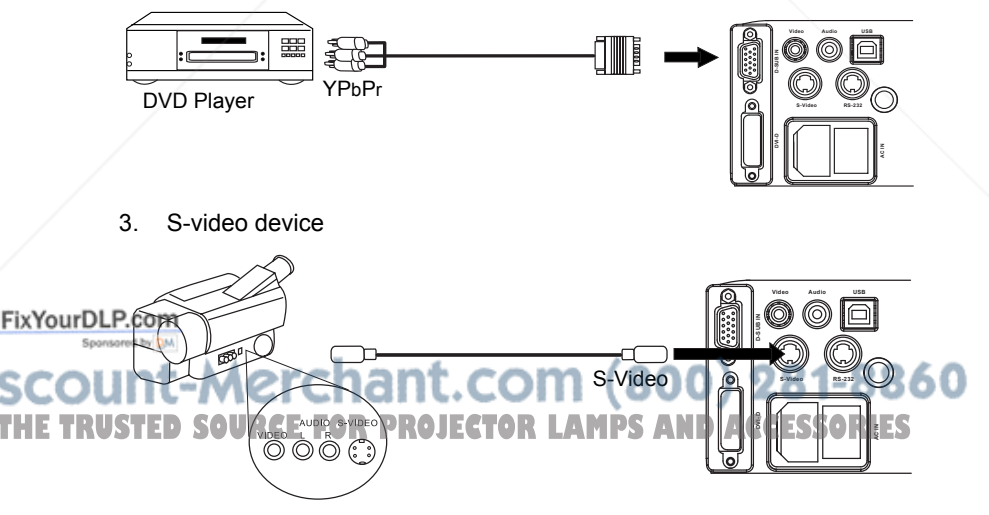

4. Video device or VCR

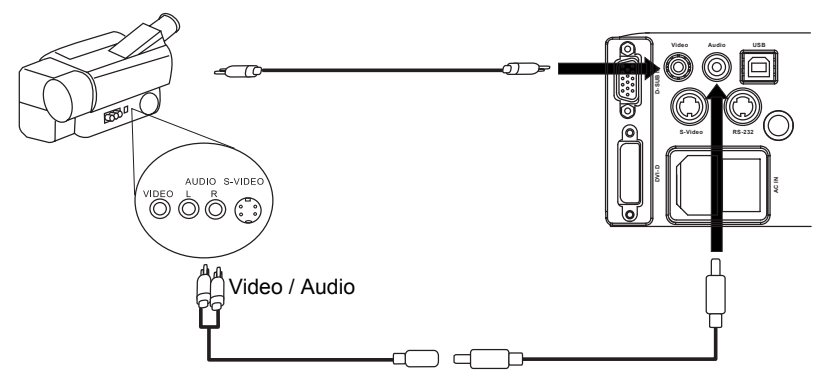

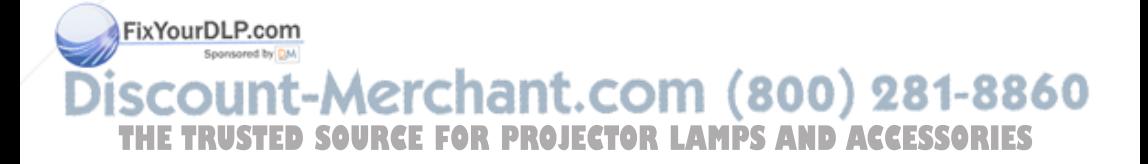

# **OPERATION**

## **Start Up**

1. Plug the power cord into a wall socket.

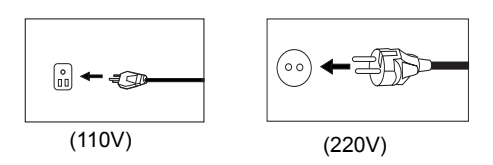

2. Turn the Main Power Switch on.

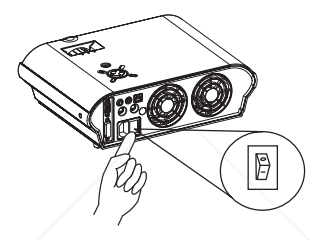

3. Press and hold **POWER** to start the unit. The Power Indicator flashes green and stays green when the power is turned on.

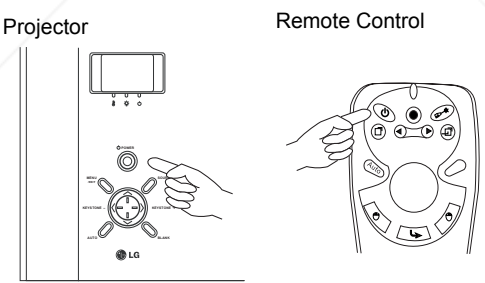

(When the power is turned off, there is a 90-second cooling period before the projector can be re-started.)

FixYourDLP con Switch on all connected equipment.

-Merchant.com (800) 281-8860 THE TRUSTED SOURCE FOR PROJECTOR LAMPS AND ACCESSORIES

## **Digital Keystone Correction**

Keystoning refers to the situation where the projected image is noticeably wider at either the top or bottom. To correct this, press **KEYSTONE** <sup>4</sup> / **▶** (hot key) on the remote control, and then adjust the sliding bar labeled Keystone, as needed. Press <sup>4</sup> to correct keystoning at the top of the image. Press  $\rightarrow$  to correct keystoning at the bottom of the image.

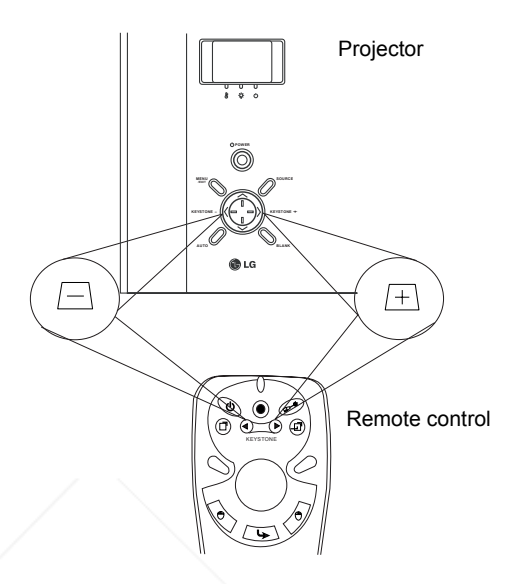

## **Auto Adjustment**

In some cases, you may need to optimize the picture quality. To do this, press the **AUTO** key on the control panel of the projector or on the remote control. The built-in Intelligent Auto Adjustment function will re-adjust settings to provide the best picture quality.

*\*This function is available only in Analog RGB mode.*

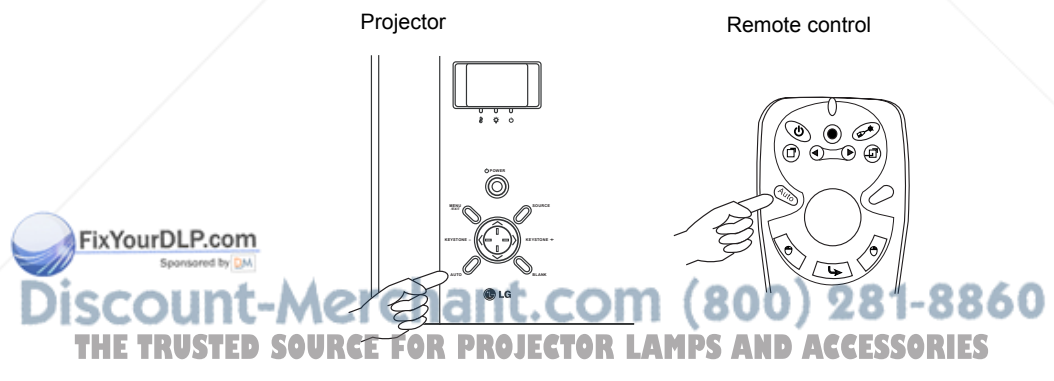

## **Source Selection**

When several input sources are available, press the **SOURCE** key to make a selection from the control panel of the projector or the remote control.

**Because Analog RGB and YPbPr inputs share the same terminal in the back of the projector, there's only one signal can be applied at one time.**

Projector **Remote control** 

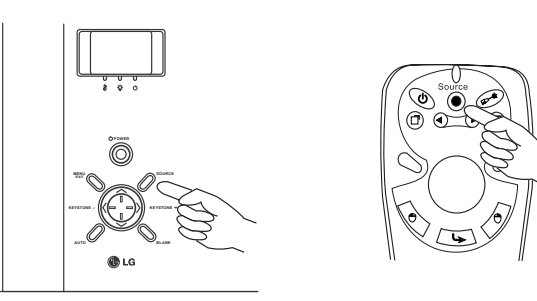

## **Blank**

Uses **BLANK** to hide the screen image and press **BLANK** again or **RETURN** to bring the image back.

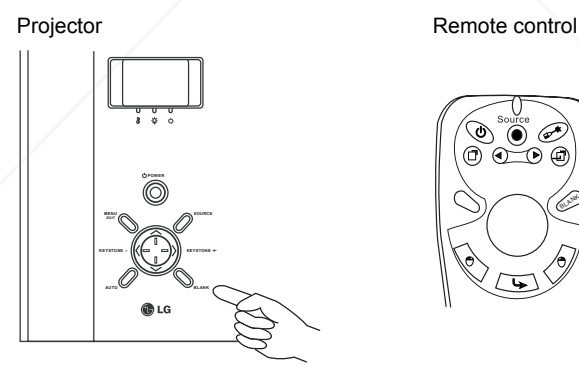

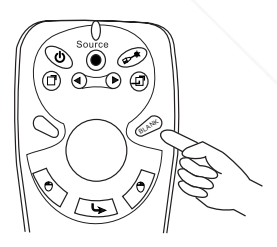

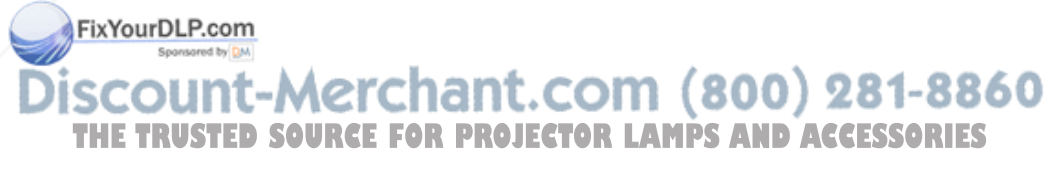

## **Menu System**

To use the **MENU** button on the remote control:

- 1. Press **MENU** to display the main OSD menu.
- 2. Press  $\triangleleft$  or  $\triangleright$  to select a sub-menu.
- 3. Press **MENU** again to select items in the sub-menu.
- 4. Press  $\triangleleft$  or  $\triangleright$  to adjust / select items.
- 5. Press EXIT to return to the previous menu.

To use the **MENU / EXIT** button on the projector contol panel:

- 1. Press **MENU / EXIT** to display the main OSD menu.
- 2. Press  $\leq$  or  $\geq$  to select a sub-menu.
- 3. Press **v (DOWN)** to select items in the sub-menu.
- 4. Press  $\leq$ ,  $\geq$ ,  $\wedge$  or V to adjust / select items.
- 5. Press MENU/ EXIT to return to the previous menu. :

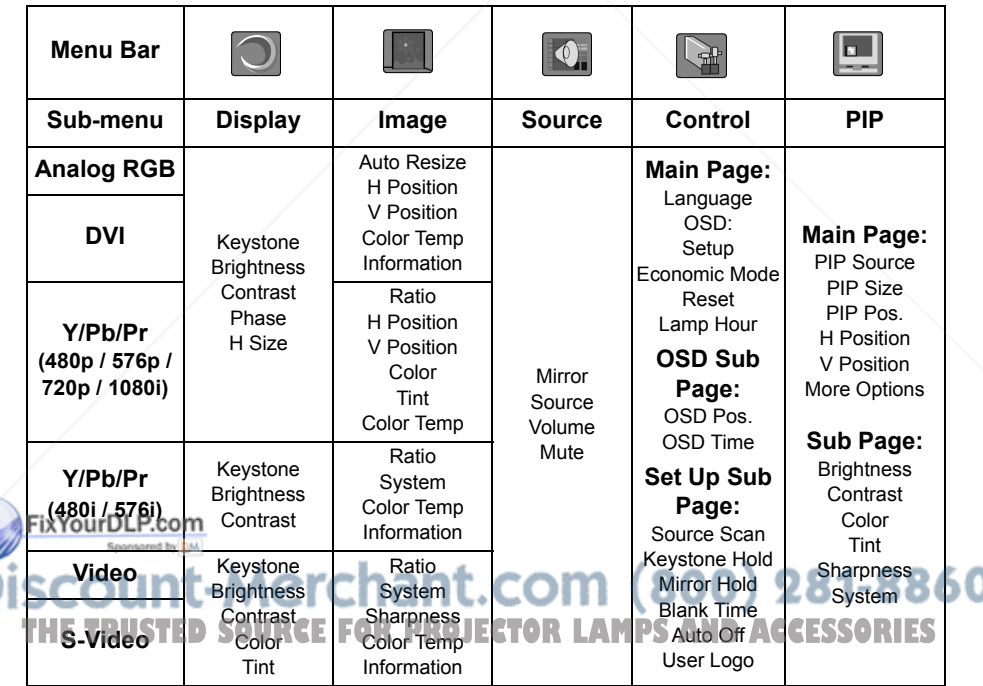

## **1. Display Menu**

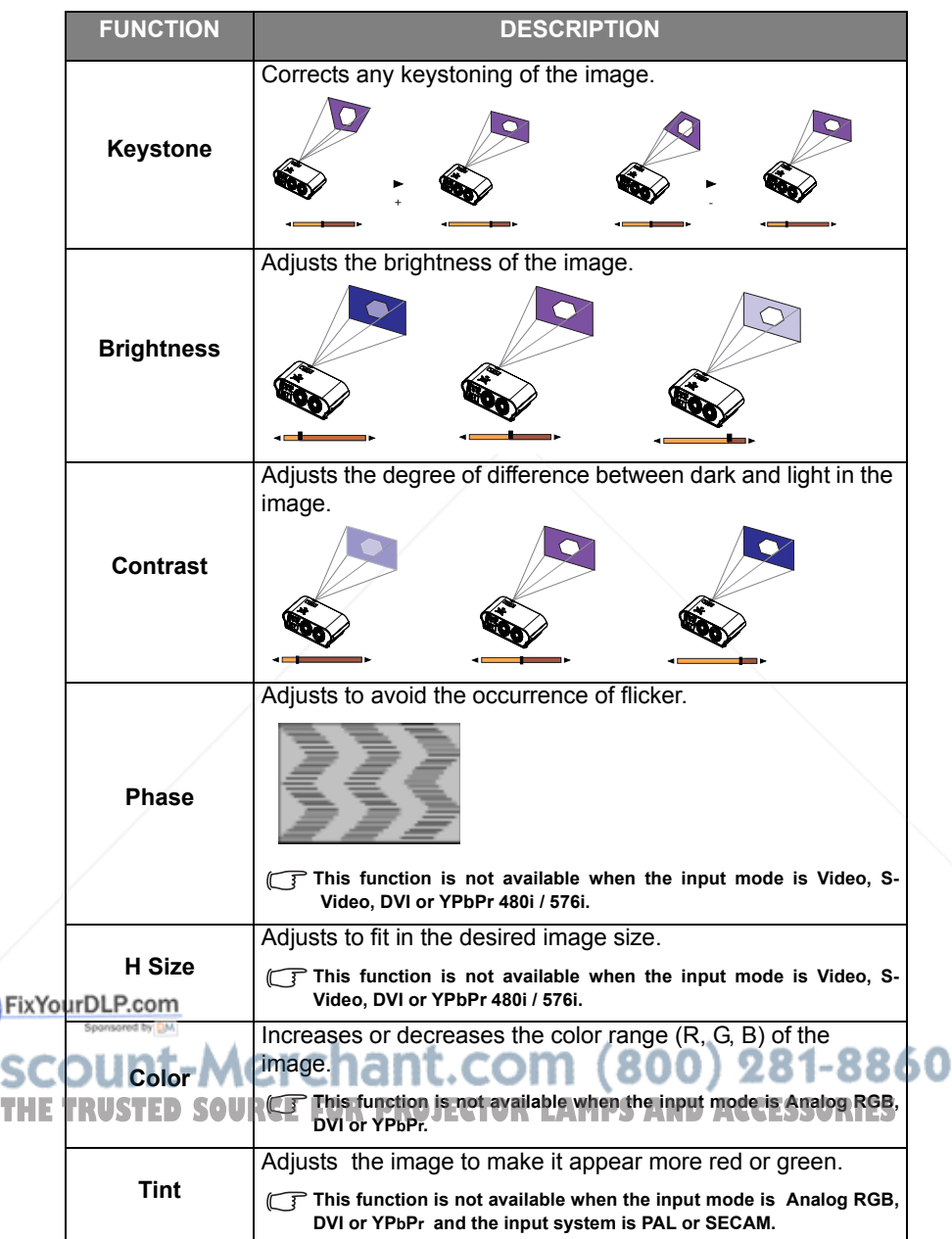

## **2. Image Menu**

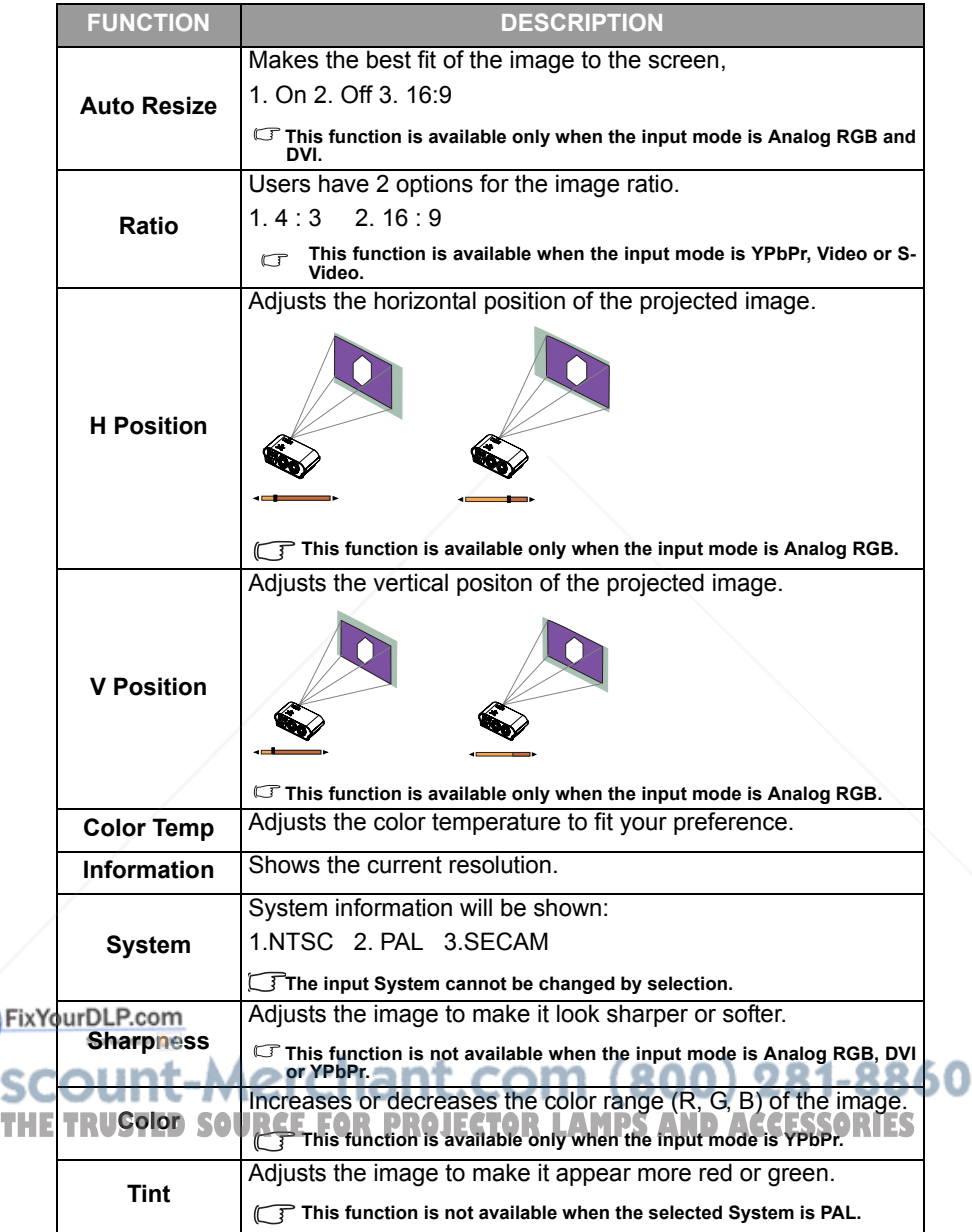

#### **3. Source Menu**

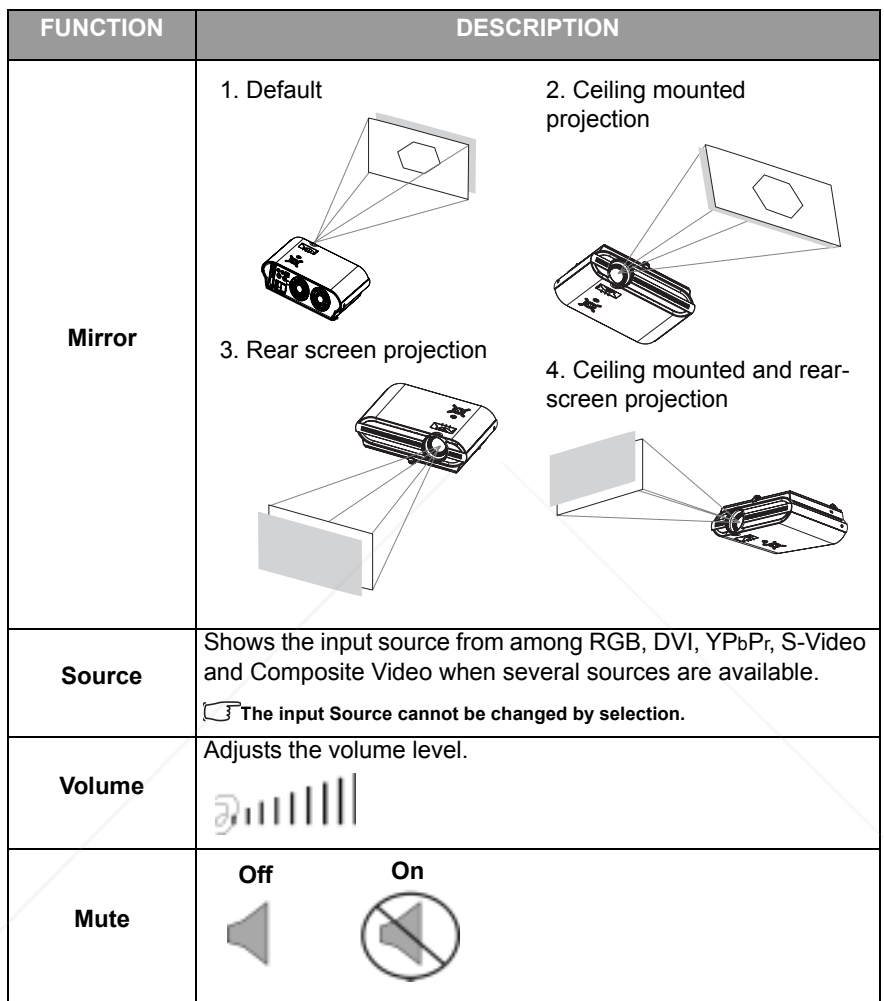

FixYourDLP.com Sponsored by DM

# **SCOUNT-Merchant.com (800) 281-8860**<br>THE TRUSTED SOURCE FOR PROJECTOR LAMPS AND ACCESSORIES

## **4. Control Menu**

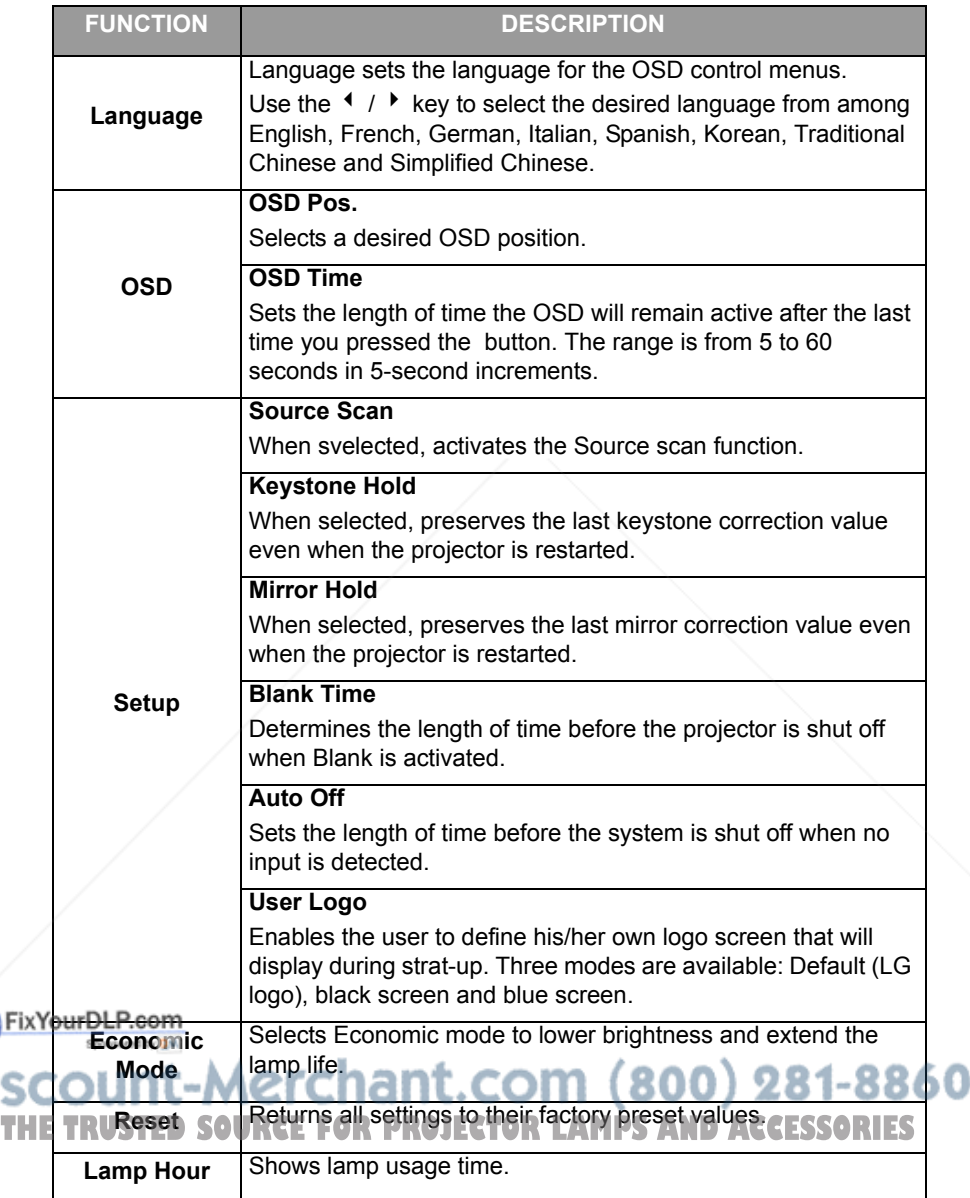

### **5. PIP Menu**

These functions are available only when the input mode is Analog RGB and the PIP source is Video or S-Video.

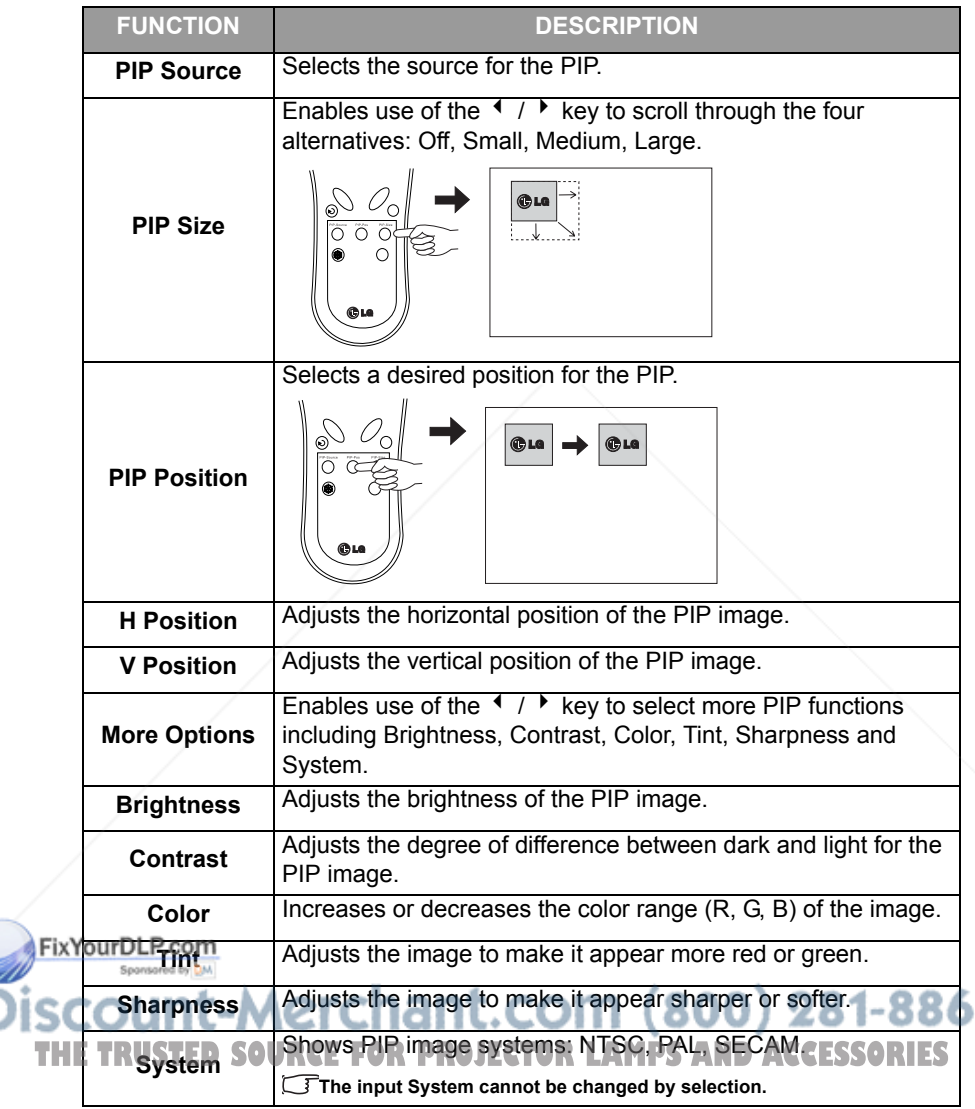

O

## **Shutdown**

1. Press and hold **POWER** and a warning message will appear. To turn off the projector, press and hold **POWER** again.

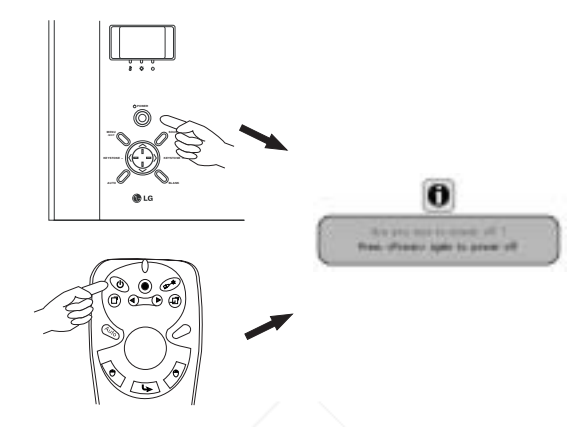

- 2. The fan will continue to run for approximately 90 seconds.
- 3. Turn off the main power switch.

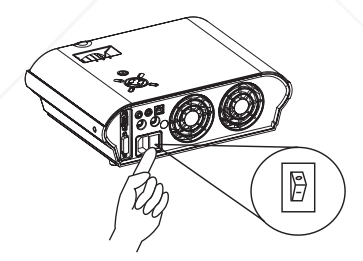

**\* After the projector is turned off, there is a 90-second cooling period before the projector can be re-started.**

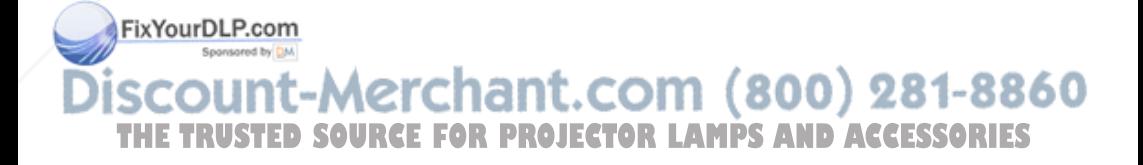

4. Disconnect the power cord from the wall socket.

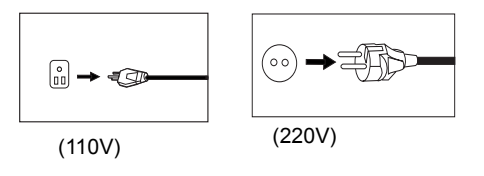

# **Caution**

- **Please do not unplug the power cord before POWER is shut down or during the two-minute cooling process.**
- **If the projector is not properly shut down, to protect the lamp, the system will detect this and cool the lamp for 90 seconds automatically before turning on again.**

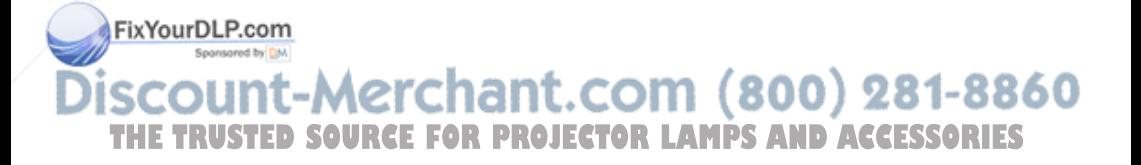

# **MAINTENANCE**

## **Lamp Information**

#### **Use and Replacement of the Lamp**

The lamp life is 1500 hours. When the Lamp Indicator lights up orange suggesting the time of lamp replacement, please install a new lamp or consult your dealer. An old lamp could cause a malfunction in the projector and in rare instances may even explode.

#### **Lamp Replacement**

Please check with LG service center for the information of lamp replacement.

# **Caution**

**HIGH VOLTAGE/ HIGH TEMPERATURE/ HIGH PRESS WHEN REPLACING THE LAMP, TURN OFF THE PROJECTOR AND PULL OUT THE CORD FROM THE RECEPTACLE BEFORE REPLACING THE LAMP.** 

**WAIT UNTIL THE LAMP BECOMES COOL (MINIMUM 45 MINUTES). TOUCHING THE LAMP WHEN IT IS HOT MAY CAUSE A BURN ON YOUR HAND.**

**A HIGH-PRESSURE LAMP WHICH WHEN HOT, MAY EXPLODE IF IMPROPERLY HANDLED.**

**To reduce the risk of injuries to fingers and damage to internal components, use caution when removing lamp glass that has shattered into sharp pieces.**

**To reduce the risk of injuries to fingers and/or compromising image quality by touching the lens, do not touch the empty lamp compartment when the lamp is removed.**

**This lamp contains mercury. Consult your local hazardous waste regulations to dispose of this lamp in a proper manner.**

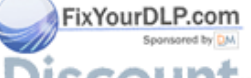

count-Merchant.com (800) 281-8860 **THE TRUSTED SOURCE FOR PROJECTOR LAMPS AND ACCESSORIES** 

## **Operative Information**

When the three LEDs light up, they indicate the power, lamp or internal temperature status or possible problems:

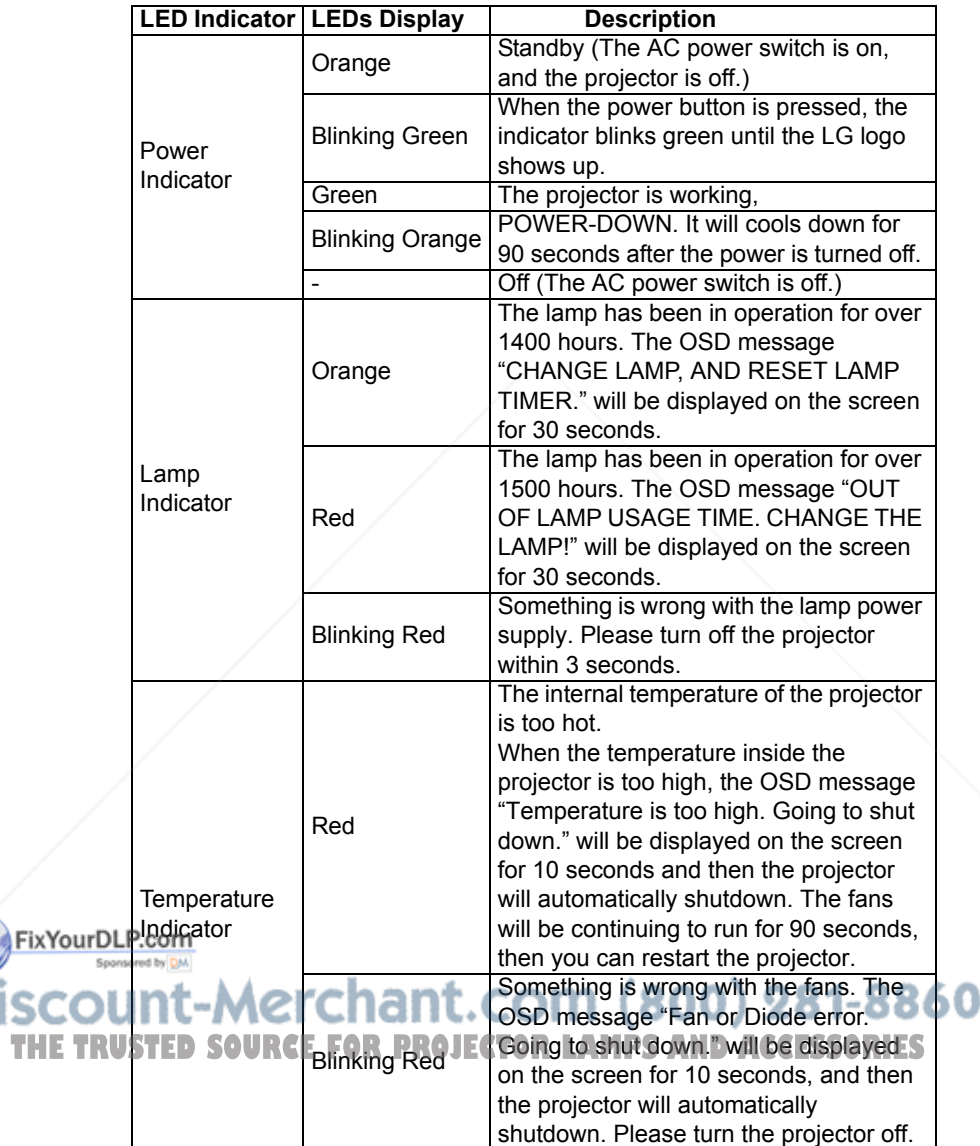

isc

# **TROUBLESHOOTING**

## **Common Problems & Solutions**

### **NO POWER**

**Try these solutions:** 

- Make sure the power cord is inserted snuged into the AC adapter socket.
- Make sure the power cord is inserted snuged into the power outlet.
- Toggle the power switch to the position " I".
- Wait 90 seconds after the projector is turned off before turning the projector back on.

### **NO PICTURE**

**Try these solutions:** 

- Check for the proper input source.
- Ensure all cables are connected properly.
- Adjust the brightness and contrast.
- Remove the lens cap.

#### **TRAPEZOID IMAGE ON THE SCREEN**

**Try these solutions:** 

- Reposition the unit to improve its angle on the screen.
- Use the **KEYSTONE** correction key on the control panel of the projector or the remote control unit.

#### **POOR COLOR**

**Try these solutions:** 

- Select the correct video system.
- Adjust brightness, contrast, or color.

#### **BLURRED IMAGE**

**Try these solutions:** 

- Press **AUTO** on the control panel of the projector or the remote control unit to get better picture quality.
- Adjust the focus.
- Reposition the unit to improve its projection angle.

FixYourDLP.com sure the distance between the unit and screen is within the adjustment Sponsored by **Fange** of the lens.

# **REMOTE CONTROL DOES NOT WORK** THE **HRUSTED SOURCE FOR PROJECTOR LAMPS AND ACCESSORIES**

- Replace the batteries with new ones.
- Make sure there is no obstacle between the remote control and the projector.
- Stand within 6 meters (19.5 feet) of the projector.
- Make sure nothing is blocking the front and rear receivers.

## **Status Messages**

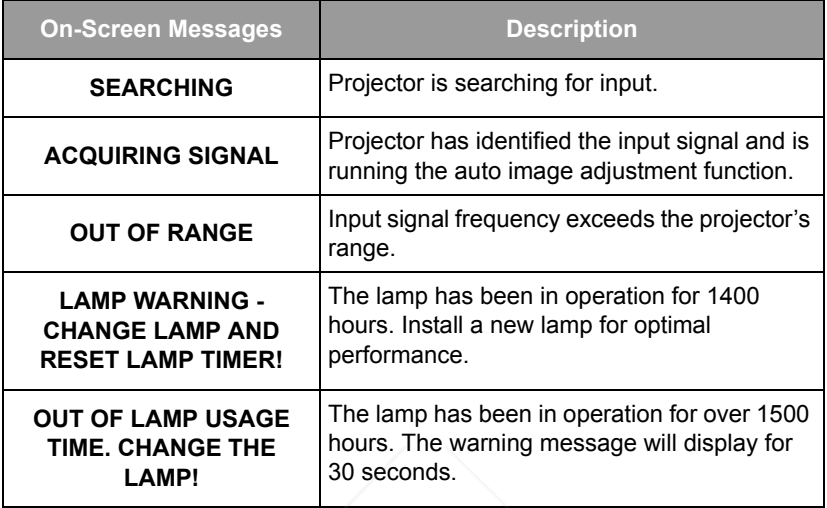

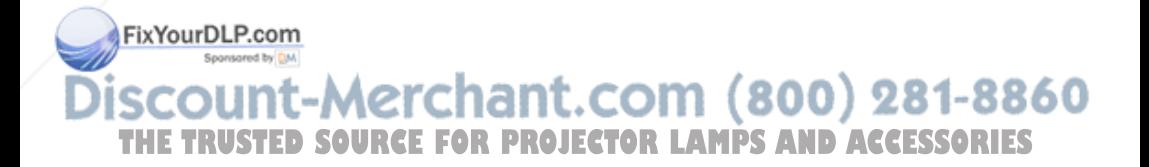

# **SPECIFICATIONS**

## **Projector Specifications**

### **Technical Specifications**

**Note: All specifications are subject to change without notice.** 

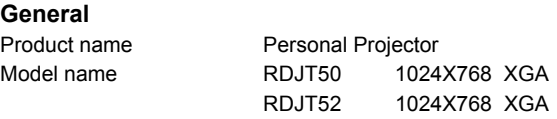

#### **Optical**

Display system 1-CHIP DMD Lens F/Number F/2.6 Lamp 250W UHP lamp **Electrical**

## Power supply AC100 ~ 240V, 4.0A, 50/60 Hz (Automatic)

Power consumption 330W (Typical)

**Mechanical**

Computer input

Dimensions 302.3 mm (W) x 91.7 mm (H) x 216.3 mm (D) Operating temperature range Weight 6.6 lbs (3.0 Kg) **Input terminal**

 $0^{\circ}$ C ~ 35 $^{\circ}$ C

D-SUB IN D-sub 15-pin (female)

DVI-D DVI-D 19-pin (female)

S-VIDEO Mini DIN 4-pin port x1 VIDEO RCA jack x1 HDTV signal input D-sub <--> YPbPr RCA jack x3, through D-SUB IN terminal

Video signal input

Audio signal input

Audio Mini jack stero port **FixYourDLRoggiout** 

Speaker **Control** 

USB mouse connector A/B series x1<br>Speaker MCTC 2 watt x 1 COM (800) 281-8860 **PROJECTOR LAMPS AND ACCESSORIES** 

RS-232C 9-pin x1

# **Timing Chart**

## **Suppoted timing for Analog RGB and DVI inputs**

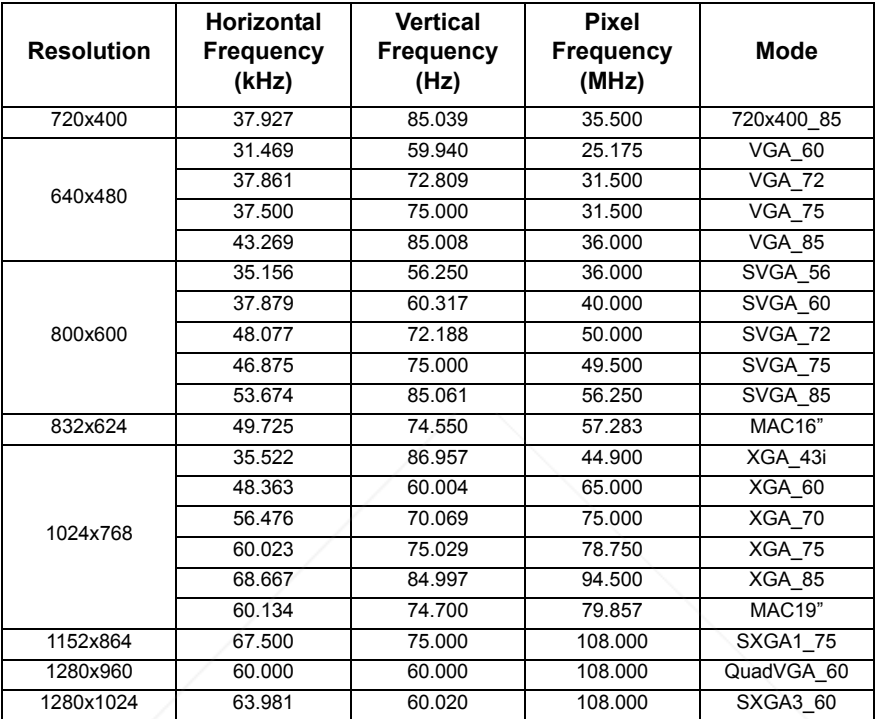

## **Supported timing for YPbPr input**

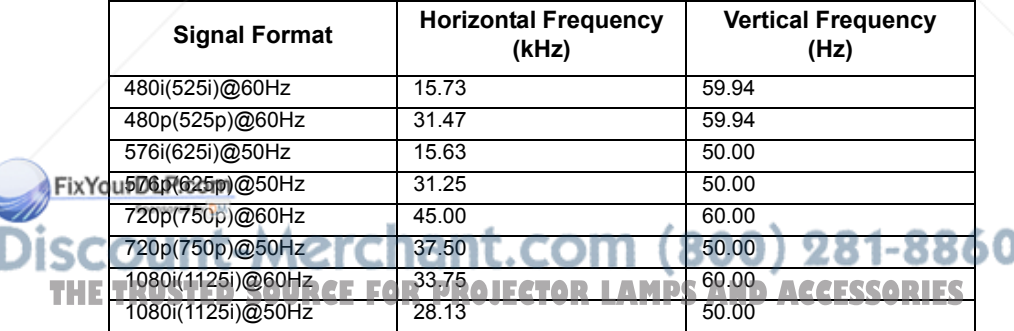

#### **Supported timing for Video and S-Video inputs**

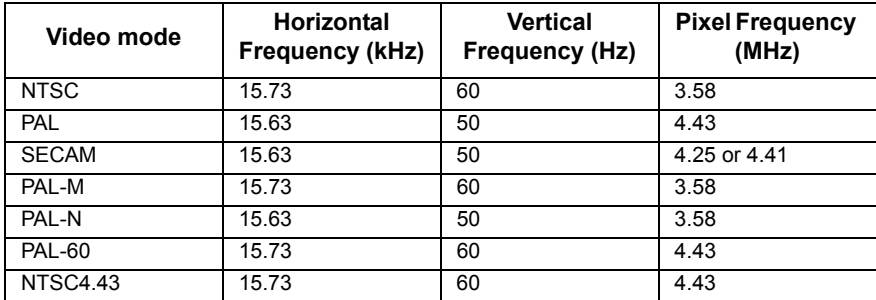

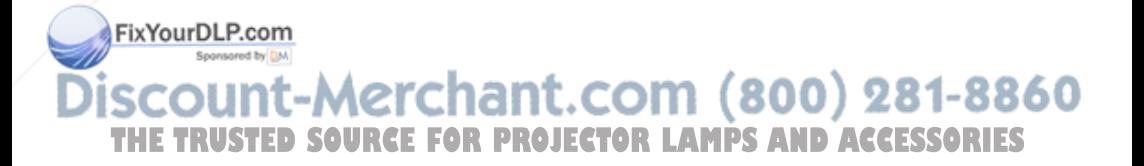

# **DIMENSIONS**

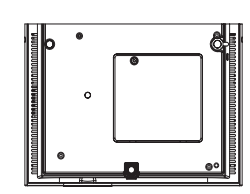

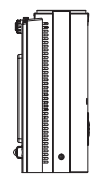

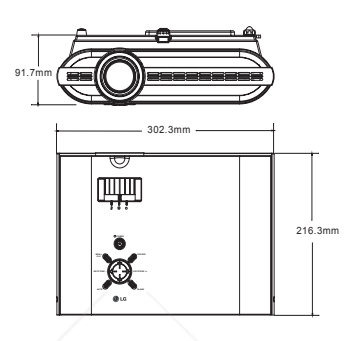

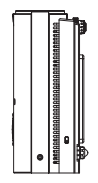

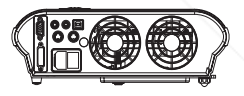

Unit: mm

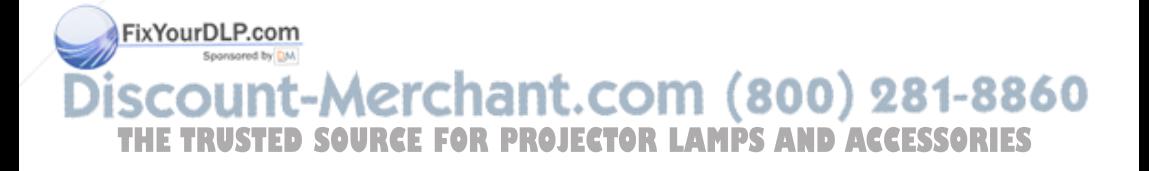

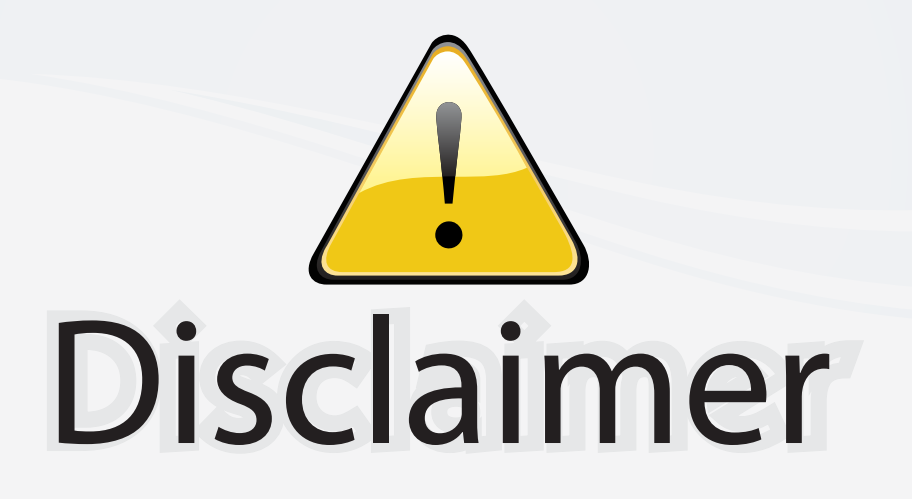

This user manual is provided as a free service by FixYourDLP.com. FixYourDLP is in no way responsible for the content of this manual, nor do we guarantee its accuracy. FixYourDLP does not make any claim of copyright and all copyrights remain the property of their respective owners.

About FixYourDLP.com

FixYourDLP.com (http://www.fixyourdlp.com) is the World's #1 resource for media product news, reviews, do-it-yourself guides, and manuals.

Informational Blog: http://www.fixyourdlp.com Video Guides: http://www.fixyourdlp.com/guides User Forums: http://www.fixyourdlp.com/forum

FixYourDLP's Fight Against Counterfeit Lamps: http://www.fixyourdlp.com/counterfeits

# Sponsors:

RecycleYourLamp.org – Free lamp recycling services for used lamps: http://www.recycleyourlamp.org

Lamp Research - The trusted 3rd party lamp research company: http://www.lampresearch.com

Discount-Merchant.com – The worlds largest lamp distributor: http://www.discount-merchant.com

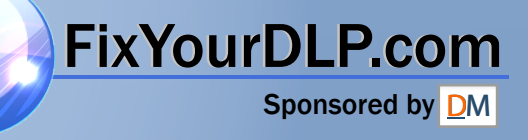